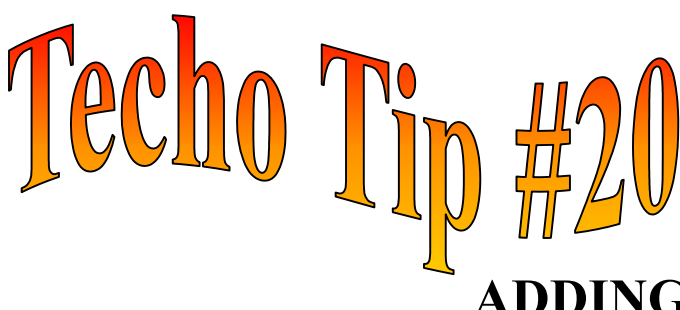

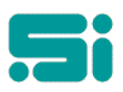

## **ADDING A NEW USER THROUGH SCO ADMIN**

- Log in as root
- At the prompt <type> scoadmin <Enter>
- Select Account Manager
- Select add new user
- Enter the users login
- Enter a comment (usually the users name)
- Change the login shell to be **/bin/ksh**
- For the home directory, if the user will be logging directly into Transpac, eg /u/tpac64/bin, make sure the path name is that of Transpacs Home Directory and ensure the boxes "make new home directory and Move f iles from old home directory" are not highlighted.
- If the user will have their own home directory enter the path name of where the users home directory will be located and ensure the boxes "make new home directory and Move files from old home directory" are highlighted.
- Ensure the Login Group is entered as "group"
- Select OK and exit.
- NB: To cancel at any time press <esc>. To switch between window and toolbar use the <TAB> key.